# olivetti

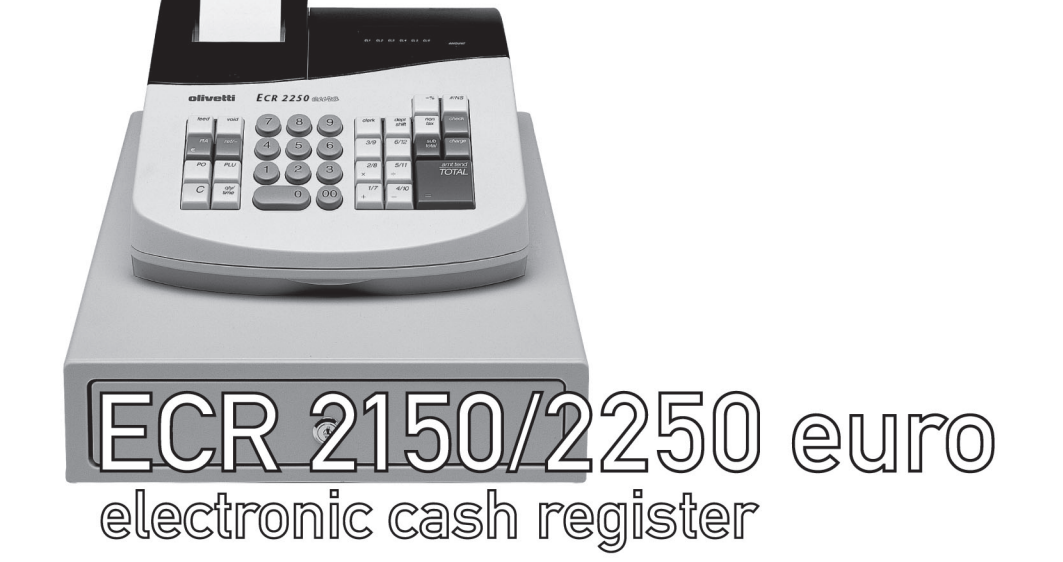

Instructions Instructions d'emploi Bedienungsanleitung Instrucciones de uso

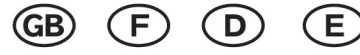

506522R

Olivetti Lexikon, S.p.A. Divisione Home/Office 77, Via Jervis - 10015 Ivrea (Italy)

Copyright © 2001, by Olivetti

All rights reserved

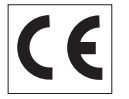

The  $\mathsf{\mathsf{C}}\mathsf{\mathsf{E}}$  mark affixed to the product  $\lceil$ certifies that the product satisfies the basic quality requirements.

Your attention is drawn to the following actions that could compromise the characteristics of the product:

- •incorrect electrical supply;
- • incorrect installation; incorrect or improper use, or, in any case, not in accordance with the warnings given in the User Manual supplied with the product;
- • replacement of original components or accessories with others of a type not approved by the manufacturer, or carried out by unauthorized personnel.

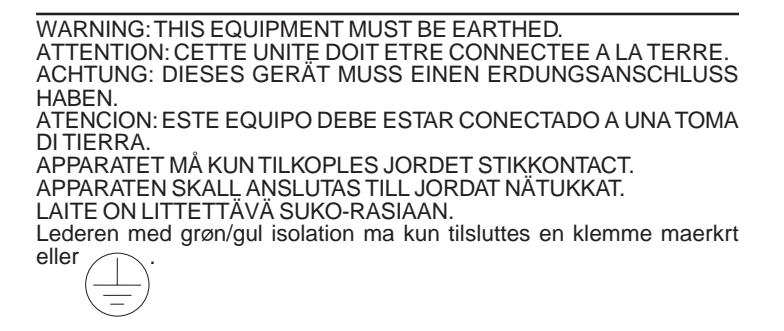

To disconnect the cash register from the line voltage, unplug its power cord from the power outlet. The power outlet must be located on a wall, near the cash register and easily accessible.

**I**

**Preface**<br>
The electronic cash register described in this manual is designed to<br>
help your business function smoothly by providing efficient register<br>
operations and accurate management reports. Start-up is quick and<br>
easy you can customize your operations for optimum productivity. Here are just a few of the cash register's many valuable features:

- •12 departments;
- • 99 or 200 Price Look-Up (PLU) settings, depending on the model purchased;
- •6 clerk numbers to monitor the sales of individual employees;
- • possibility of assigning a three-digit security code that prevents unauthorized access to individual clerk transactions (during register mode only);
- • possibility of defining a password that prevents unauthorized access to the machine's programming mode (PRG) and Z management report mode;
- • possibility of defining a password that prevents unauthorized access to the cash register's calculator mode;
- •printer with journal record and receipt printing capabilities;
- • possibility of programming the departments with a tax status, single/multiple item sale and a preset price;
- • possibility of activating a non-print mode for times when a sales receipt is not required yet you still need to keep track of sales totals;
- • possibility of using the cash register's calculator mode which provides the convenience of a calculator when a quick calculation is needed;
- •Euro exchange rate programming;
- • possibility of programming the machine to work with one of two base currencies, Local or Euro, so that cash register computes in the currency set and automatically converts the related transaction totals into the other currency;
- • a rear customer display and front operator display each consisting of a 9-character transaction and message line, or just a 9-character front operator display, depending on the model purchased;
- •automatic tax computations for 4 different VAT rates;
- • department-linked entry options that streamline and speed-up operation;
- • periodic management and financial reports which provide up-to-date sales analysis:
- •battery back-up protection for the records and programming data.

## **Table of Contents**

### **GETTING ACQUAINTED WITH YOUR CASH**

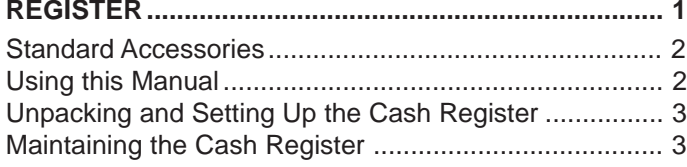

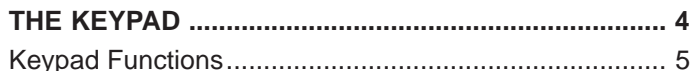

#### **THE CONTROL SYSTEM ............................................. 6** The Control Switch ......................................................... 6 Removable Cash Drawer with Lock ............................... 6 Deposit Drawer ............................................................... 7 Operator and Customer Displays ................................... 7 Special Symbol Indicators .............................................. 7 Time Display .................................................................. 7

#### **ERROR CONDITIONS .................................................. 8** The Error Alarm ............................................................. 8 Clearing an Error ............................................................ 8 General Clearance ......................................................... 8 Voiding Errors ................................................................. 9

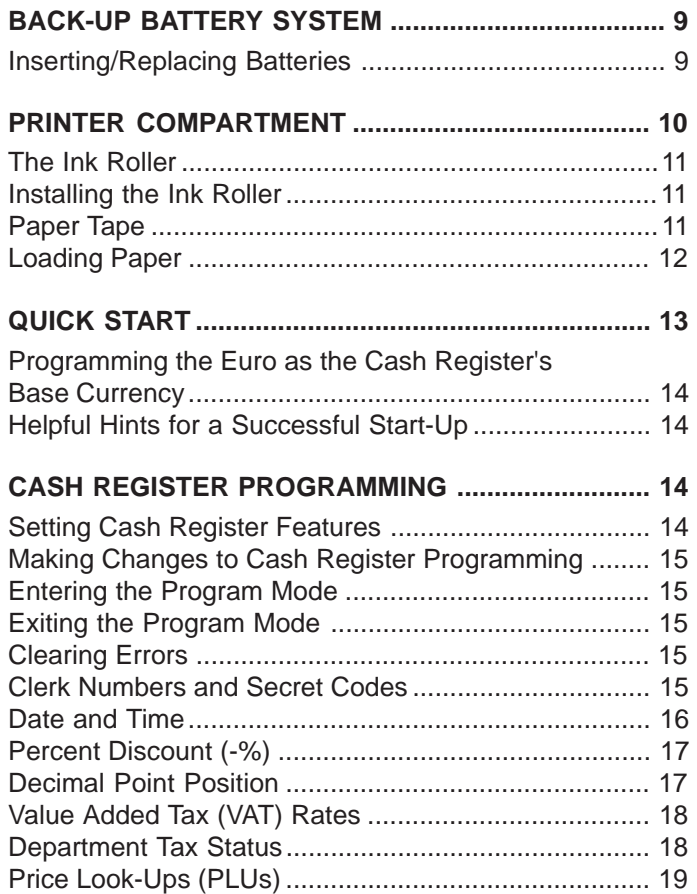

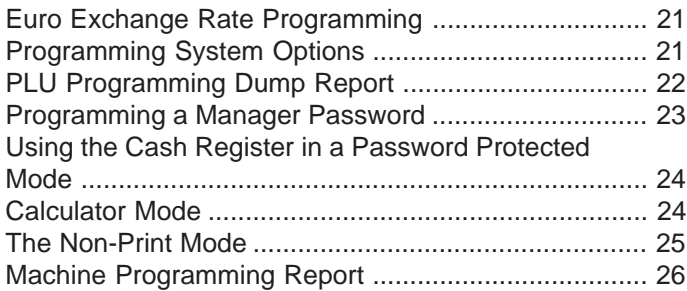

### **TRANSACTION EXAMPLES ...................................... 26**

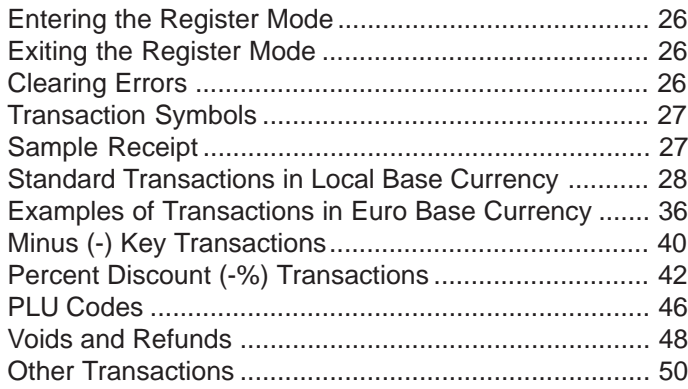

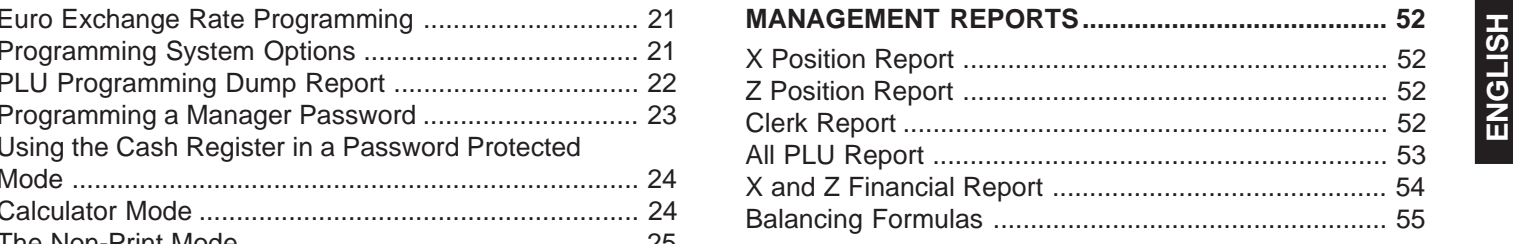

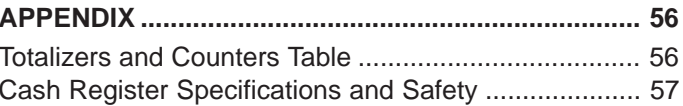

[Click here to download the full manual at THE-CHECKOUT-TECH.COM](http://the-checkout-tech.com/estore/catalog)